## SKY Password Reset

Last Modified on 11/11/2024 3:52 pm CST

For lost or forgotten passwords in SKY, go to**[sky.agvance.net](http://sky.agvance.net)** and select **Forgot your password?**

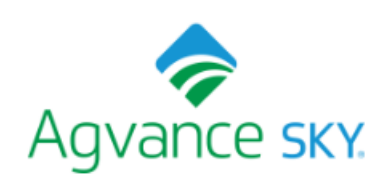

## Sign in with your username and password

Username

Username

Password

Password

Forgot your password?

**Sign in** 

The *Forgot your password?* window will appear. Enter the*Username* below and select **Reset my password**. A code will be sent to the email used to log into the app.

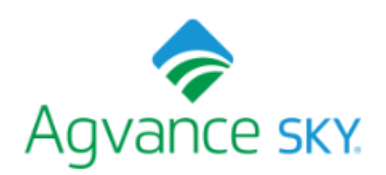

## Forgot your password?

Enter your Username below and we will send a message to reset your password

Username

**Reset my password** 

Enter the code sent via email along with a new, updated password and choose**Change Password**.

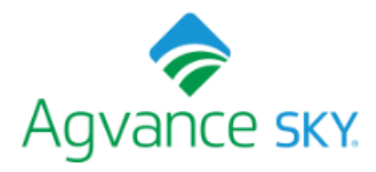

We have sent a password reset code by email to j \*\*\* @a\*\*\*. Enter it below to reset your password. Code

**New Password** 

**Enter New Password Again** 

**Change Password**